## **Tutorial Reinicio de curso**

Los cursos de la Facultad de Ingeniería (Fing) en la plataforma EVA se reutilizan cada semestre, por lo que es recomendable realizar el procedimiento de *reinicio*. Este paso favorece el orden y la gestión del curso en la plataforma.

A través del procedimiento de *reinicio* de curso se puede eliminar información producto de la actividad de los/las estudiantes y docentes durante su participación en el curso como:

- respuestas a cuestionarios y encuestas
- entregas de trabajos
- mensajes en foros
- información de logueo (registros de actividad, etc.)
- matriculación de estudiantes
- entre otros

Al realizar el procedimiento de *reinicio* el curso mantiene sus configuraciones, actividades y recursos por tanto es un paso que prepara el curso para una nueva edición con una nueva generación de estudiantes.

Importante:

- Tener en cuenta que cuando se elige la información y actividad a reiniciar se borran los datos de usuario para siempre.
- La información que se borra es la que el docente opta a partir de seleccionar las opciones en el formulario.
- Antes de reiniciar el curso es recomendable realizar una copia de seguridad y almacenar en el servidor de archivos de cada Instituto a modo de respaldo. Los usuarios con el perfil "Docente" y "Docente responsable" pueden realizar copias de seguridad, incluyendo los datos de usuario. Esta copia de seguridad también puede ser realizada por el Articulador Secundario del instituto o los Articuladores Principales de la Fing. La copia se puede restaurar en un nuevo curso para recuperar la información; *esto solo pueden hacerlo los Articuladores Secundarios del Instituto o los Articuladores Principales de la Fing*.
- Se recomienda descargar las calificaciones antes del reinicio del curso si las actividades que elaboraron los estudiantes fueron evaluadas y tenidas en cuenta en el acta del curso.
- Se recomienda realizar el procedimiento de reinicio luego de que finalice el período de exámenes posterior al curso. Es decir, si el curso se desarrolló en el primer semestre esperar a Julio/agosto, si el curso fue del segundo semestre esperar a febrero. De esta forma se le permitirá a los/las estudiantes acceder a los materiales de estudio necesarios.

## **Procedimiento de reinicio**

Para reiniciar el curso debe con rol Profesor o Profesor Responsable realizar los siguientes pasos:

1) En el EVA de su curso, ir al menú superior en forma de pestañas y pulsar en "Más". A continuación en el menú desplegable pulsar en la opción "Reutilización de curso".

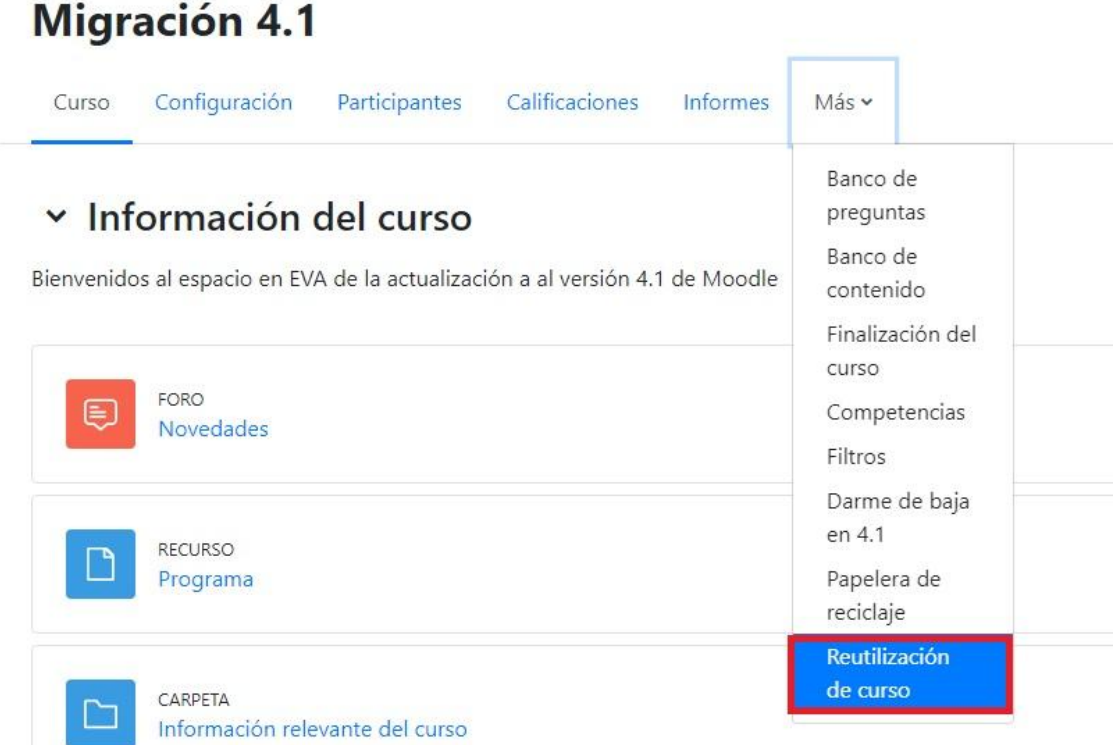

2) Se abrirá una nueva ventana donde figura un menú desplegable donde se debe pulsar en "Reiniciar".

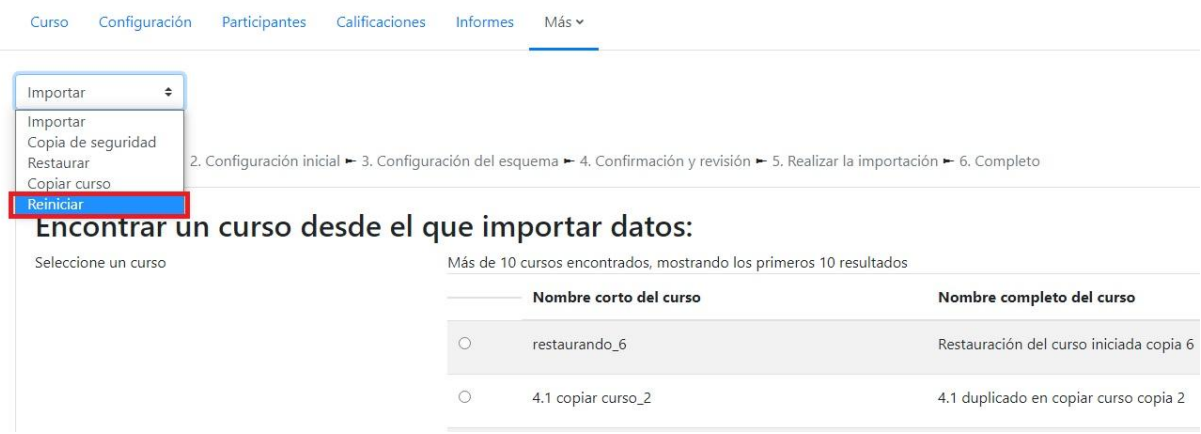

3) A continuación en la ventana se observan las diferentes categorías e ítems que se pueden seleccionar para reiniciar: General, Roles, Libro de calificaciones, Grupos y las actividades de la plataforma que se hayan puesto a disposición en el curso como por ejemplo Foros, Cuestionarios, Encuestas, Tareas, Selección de grupos, etc.

Una vez seleccionados los ítems que se quieren reiniciar se debe pulsar en "Reiniciar curso" para finalizar el procedimiento.

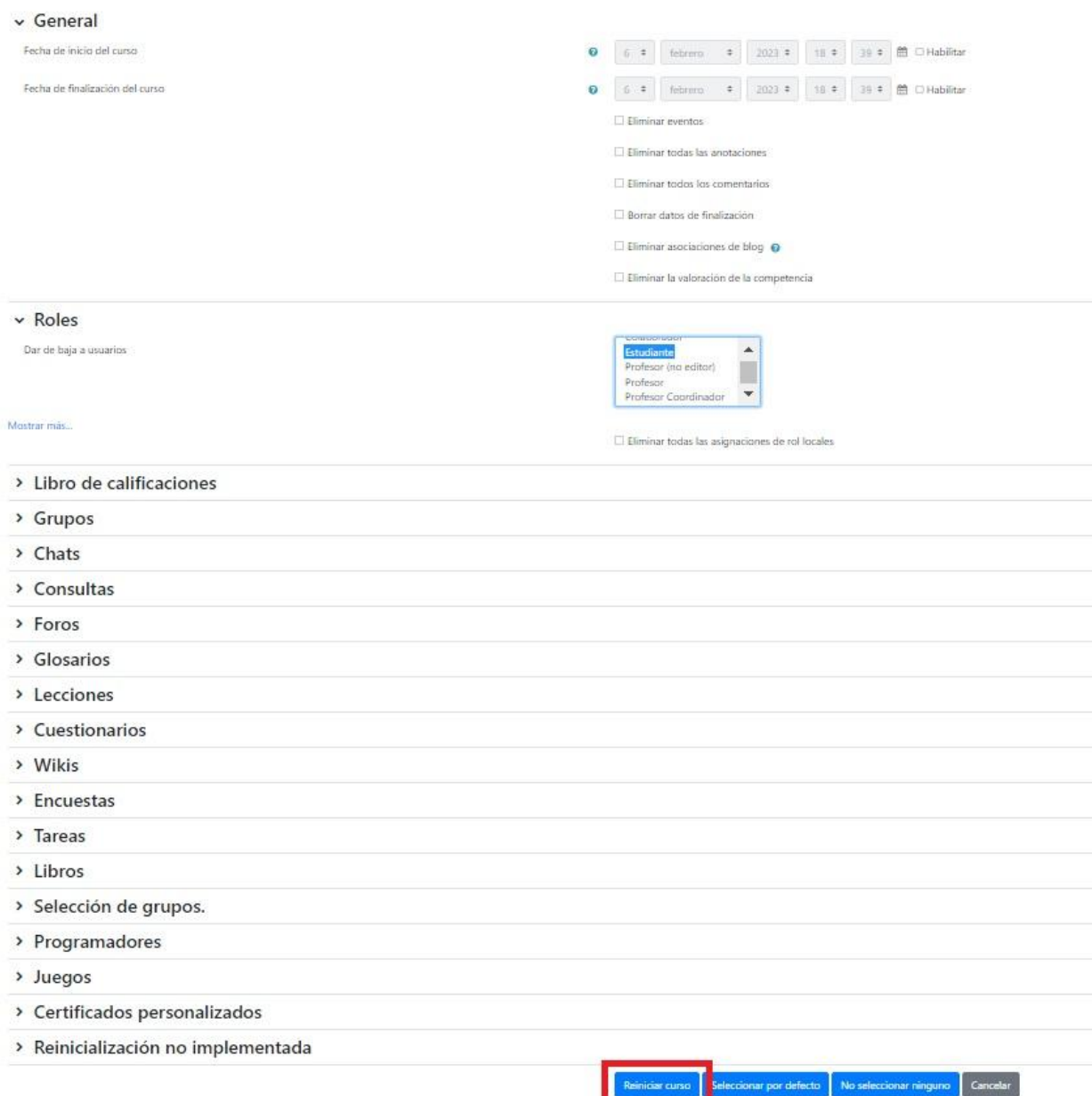

**Importante**: Una de las categorías más importantes para reiniciar previo al inicio de una nueva edición del curso es "Roles", la cual se refiere a los usuarios matriculados en el curso. Dar de baja a los usuarios con el perfil "estudiante" permite que su curso quede vacío para una nueva generación, lo que facilitará hacer el seguimiento de la nueva generación.

Los pasos para eliminar las matriculaciones de los/las estudiantes de ediciones de curso previas consisten en pulsar en la categoría "Roles" y luego en "Dar de baja a usuarios" pulsar sobre "Estudiante" para que quede seleccionado ese rol, como se muestra en la captura anterior.

Para otras categorías como, por ejemplo, los Foros podría seleccionar "Eliminar todos los mensajes"para borrar los mensajes de *todos* los Foros que tenga disponibles en el curso u optar por querer eliminar los mensajes de solo algún *tipo* de foro. Por ejemplo, puede optar por *solo* reiniciar el foro de Novedades.

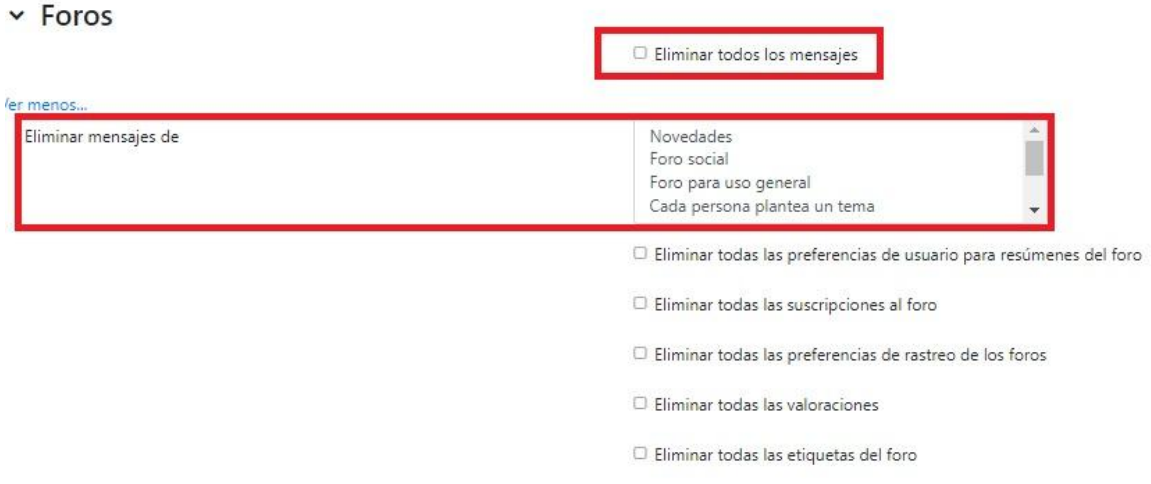

Se puede optar por no elegir reiniciar ciertas actividades de las cuales se quiere mantener la información de los usuarios y, por tanto, de la actividad. En este caso para el buen funcionamiento del curso durante el semestre recomendamos que duplique las actividades.

## **Duplicar actividades**

Si no se quiere reiniciar el curso o algún tipo de actividad en particular, no es recomendable volver a utilizarla en la nueva ejecución ya que en muchos casos no puede ser modificada (como en los cuestionarios con respuestas guardadas). Además si se reutiliza se mezclarán actividades y resultados de dos o más semestres y grupos de estudiantes lo que dificultará el seguimiento de los estudiantes.

Cuando se quiere volver a proponer a los estudiantes una actividad en EVA que no fue reiniciada existen dos opciones:

- Crear la nueva actividad desde cero (genera bastante trabajo de creación y configuración de la actividad, aunque pueda aprovechar "Copiar" y "Pegar")
- Duplicar la actividad original: se genera una copia exacta por lo que no requiere grandes ajustes.

Para duplicar la actividad debe realizar los siguientes pasos:

- 1) Asegurarse de tener activada la edición del curso
- 2) Asegurarse tener rol de Profesor
- 3) Ir al menú desplegable de "Editar" de cada sección.
- 4) Desplegar y pulsar en "Duplicar".

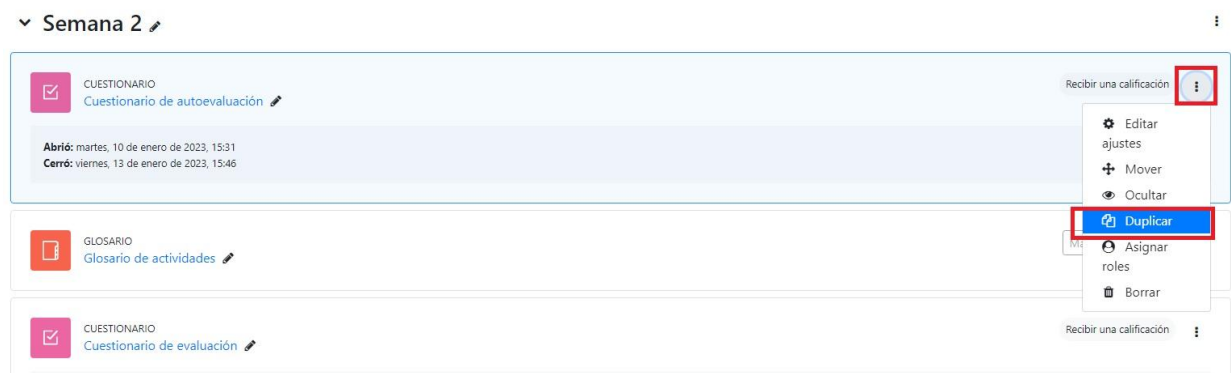

5) Se generará una copia idéntica a la actividad original vacía de la actividad del estudiante (de entregas, respuestas o participaciones).

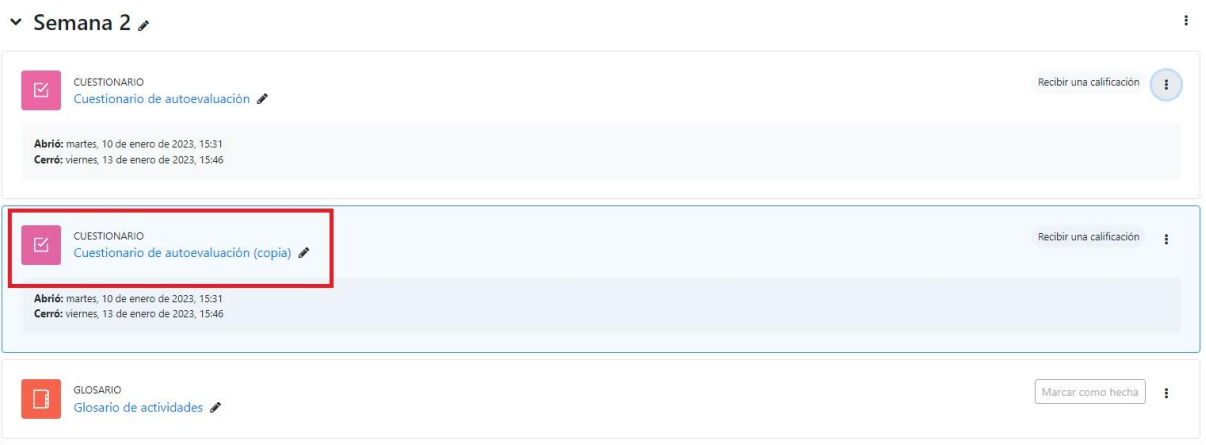

- 6) Posteriormente se recomienda:
	- a) Volver a ir al menú desplegable de "Editar" de la actividad original (costado derecho de la actividad), desplegar y pulsar en "Borrar" o en "Ocultar", según su preferencia. De esta forma no quedan las dos actividades visibles lo que puede confundir al estudiante. Si la actividad se oculta también se recomienda colocar en el nombre el año y semestre en que se realizó para mantener una fácil identificación.
	- b) Eliminar la palabra "copia" del título de la actividad creada a partir del procedimiento de "duplicar". Revisar/ ajustar la configuración de la actividad. Por ejemplo: fecha de entrega o de realización de la actividad.

## **Por consultas dirigirse a la casilla: [moodle@fing.edu.uy](mailto:moodle@fing.edu.uy)**

Material elaborado por la Unidad de Enseñanza de la Facultad de Ingeniería de La Universidad de la República en base a la versión 4.1.1 de Moodle. Tutorial Reinicio de curso by Marisela Barrios y Clara Raimondi is licensed under a Creative Commons Reconocimiento-NoComercial-CompartirIgual 4.0 Internacional License.